# **DOCUMENTATION / SUPPORT DE FORMATION**

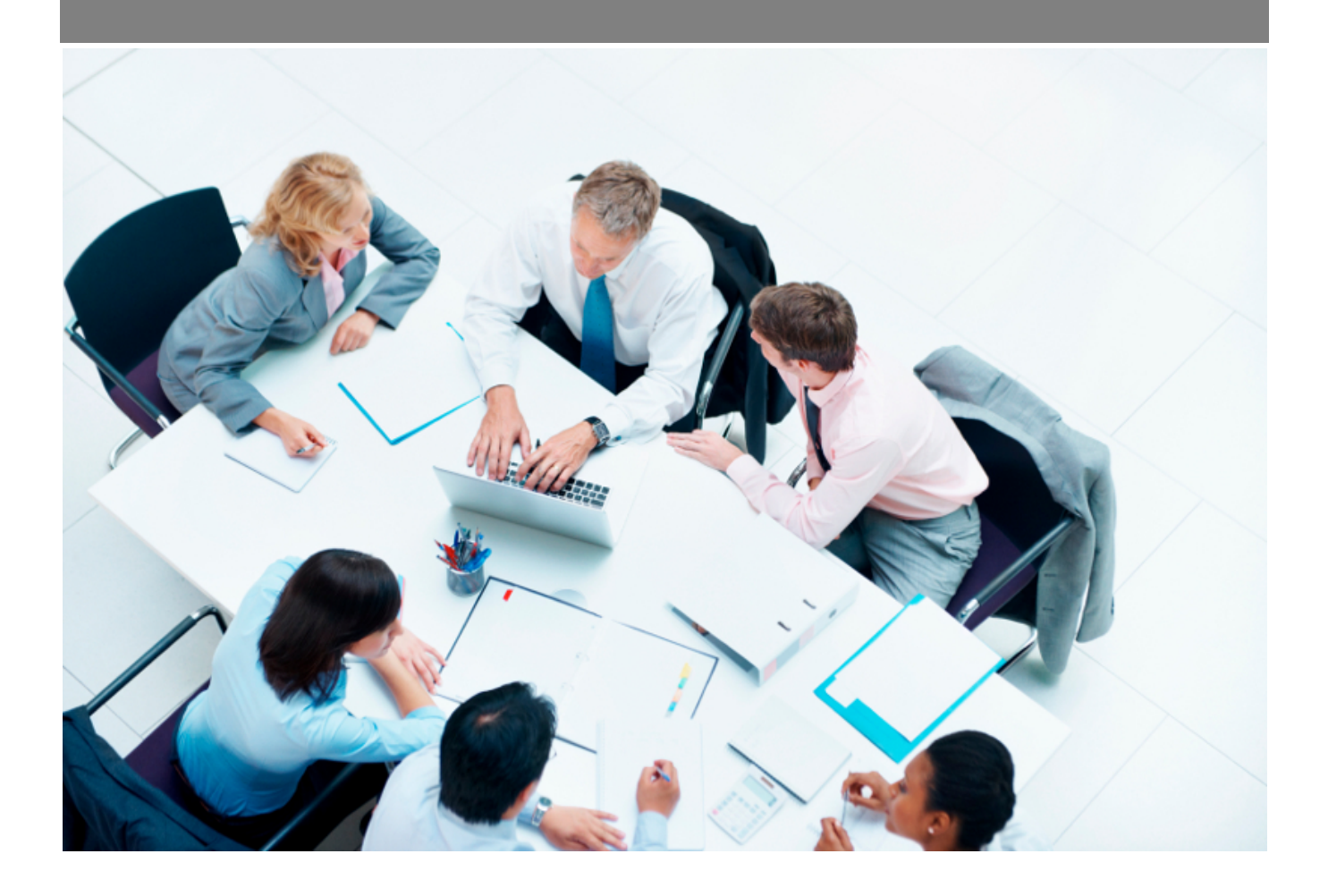

Copyright © Veryswing SAS, Tous droits réservés. VSActivity et VSPortage sont des marques déposées de Veryswing SAS.

## **Table des matières**

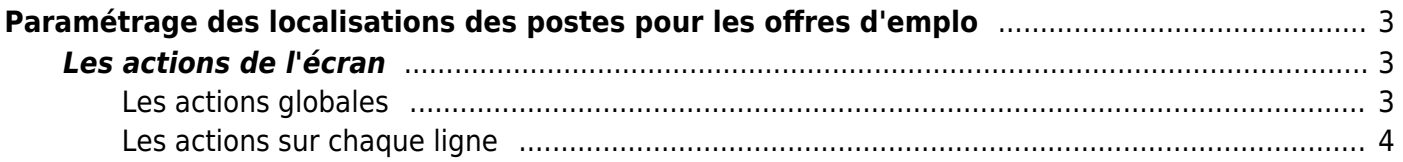

# <span id="page-2-0"></span>**Paramétrage des localisations des postes pour les offres d'emplo**

Les droits à activer : **Recrutement** :

Paramètres - Paramétrage des localisations des postes pour les offres d'emplo

Cette page liste les différente localisation qui permettent de lier des offres d'emploi à des candidats.

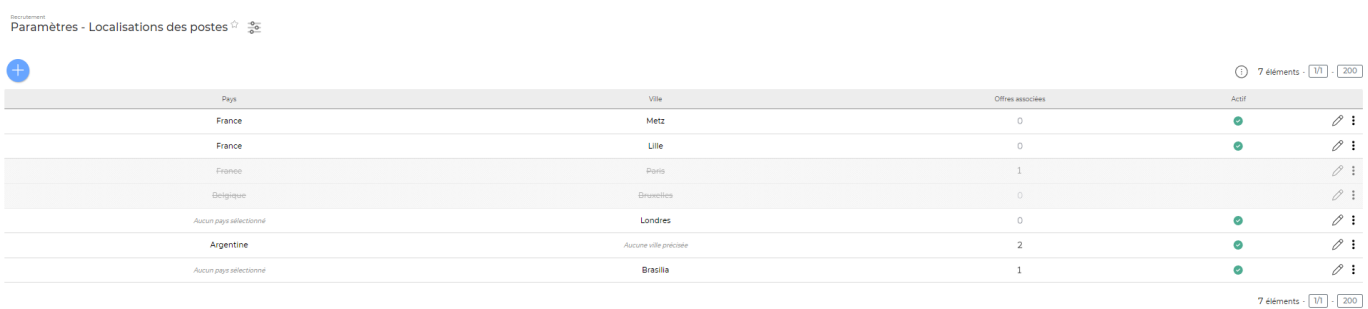

### <span id="page-2-1"></span>**Les actions de l'écran**

#### <span id="page-2-2"></span>**Les actions globales**

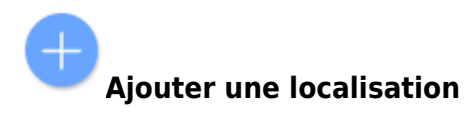

Permet d'ajouter une localisation

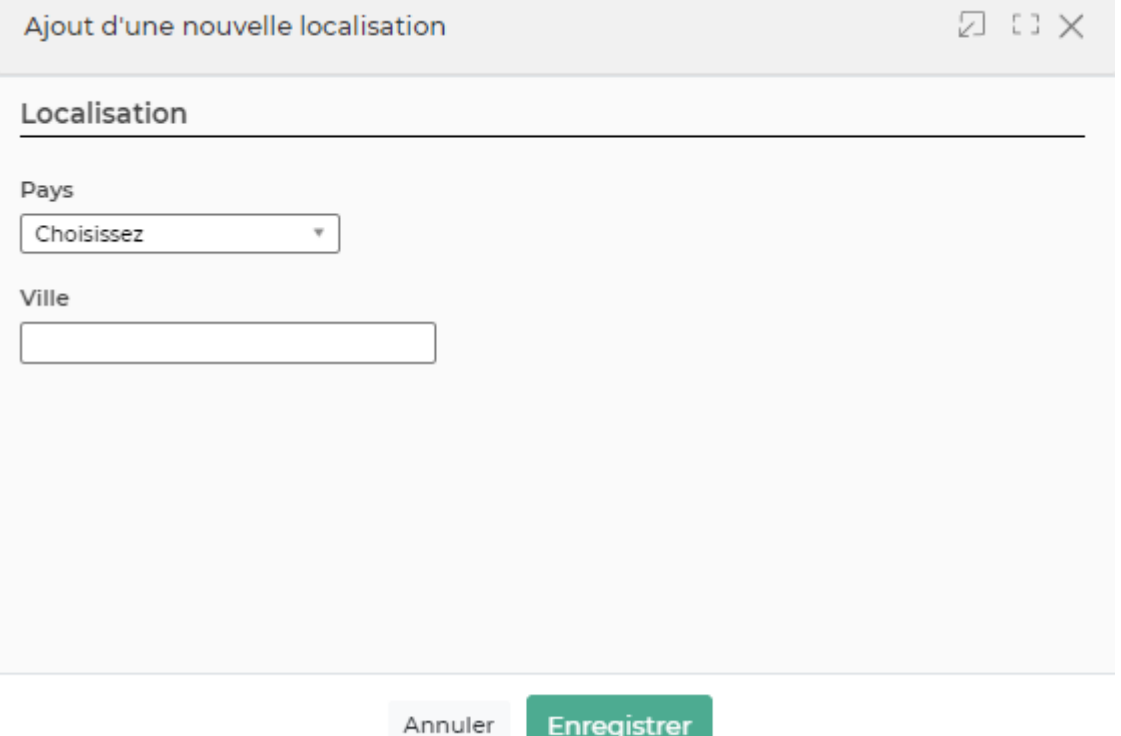

Le formulaire s'ouvre et vous devez remplir les champs suivant:

- Un pays
- Une ville

#### <span id="page-3-0"></span>**Les actions sur chaque ligne**

0 Modifier la localisation

Le formulaire qui s'ouvre est le même que celui pour l'ajout d'une localisation. Voir ci-dessus comment le remplir.

#### ÷ Plus d'actions…

Depuis ce pictogramme vous pouvez effectuer plusieurs actions :

- **Rendre indisponible/disponible** : permet d'activer ou non la localisation pour qu'elle apparaisse dans les offres d'emploi
- **Voir les offres d'amploi associées** : permet de voir toutes les offres qui sont associées à cette localisation
- **Supprimer la localisation** : permet de supprimer définitivement la localisation